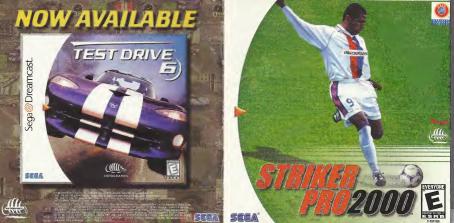

### WARNINGS Read Before Using Your Sega Dreamcast Video Game System

#### CAUTION

Anyone who uses the Sega Dreamcest should read the operating manual for the software and console before operating them. A responsible adult should read these manuals together with any minors who will use the Sega Dreamcast before the minor uses it

#### HEALTH AND EPILEPSY WARNING

- Some small number of people are susceptible to epileptic satures or loss of consciousness when exposed to certain flashing lights or light patterns that they encounter in everyday life, such as those in contain television images or video games. These setures or loss of consciousness may occur even if the person has never had an explicit or Seture.
- If you or enyone in your family has ever had symptoms related to epilepsy when exposed to fleshing lights, consult your doctor prior to using Sega Dreamcast.
- In all cases, parants should monitor the use of video games by their children. If any player experiences dizzness, blarned vision, eye or mastel writches, loss of consciousness, discrimination, any involuntary movement or convelsion, IMMEDIATELY DISCOVTINUE USE AND CONSULT YOUR DOTTOR BEFORE RESUMING PLAY.
- To reduce the possibility of such symptoms, the operator must follow these safety precautions at all times when using Sega Oreancast.
- . Sit a minimum of 6.5 feet away from the television screen. This should be as far as the length of the controller cable.
- . Do not play if you are tired or have not had much sleep.
- . Make sure that the room in which you are playing has all the lights on and is wall lit.
- Stop playing video games for at least ten to twenty minutes per hour. This will rest your eyes, neck, arms and fingers so that you can continue comfortably playing the game in the future.

#### **OPERATING PRECAUTIONS**

- To prevent personal injury, property damage or malfunction:
- · Before removing disc, be sure it has stopped spinning
- The Sega Dreamcast GO-ROM disc is intended for use exclusively on the Sega Dreamcast video game system. Do not use this disc in anything other than a Sega Dreamcast console, especially not in a CD player.
- . Do not allow fingerprints or dirt on either side of the disc.
- · Avoid bending the disc. Go not touch, smudge or scratch its surface
- . Do not modify or enlarge the center hole of the disc or use a disc that is cracked, modified or repaired with adhesive tape.
- . Do not write on or apply anything to either side of the disc.
- · Store the disc in its original case and do not expose it to high temperature and humidity.
- . Do not leave the disc in direct sunlight or near a radiator or other source of heat.
- Use lans cleaner and a soft dry cloth to clean disc, wiping gently from the center to the edge. Never use chemicals such as benzene and paint thinner to clean disc.

#### PROJECTION TELEVISION WARNING

Still pictures or images may cause permanent picture tube damage or mark the phosphor of the CRT. Avoid repeated or extended use of video games on large-acreen projection televisions.

#### SEGA DREAMCAST VIDEO GAME USE

The GO-RM can only be used with the Sega Dramancest video game system. To not sitterant to play the GO-RM on any other CD player, diags on any diamate the headphones and offer speakers. This game is a located for home play on the SSB Dresmott wide ogene system only. Unauthonized copying reproduction, rester, public performance of this game is a violation of applicable laws. The characters and events portmand in this game gen pure Victional. Any samilarity to other parson, hing or deads, its pure's concidents.

## SUMMARY

| and the second second |    |
|----------------------------------------------------------------------------------------------------|----|
| WHAT IS UEFA?                                                                                                    | 4  |
| STARTING THE GAME                                                                                                    | 6  |
| STANTING THE GAIVIE                                                                                                    | 0  |
| TITLE MENU                                                                                                    | 7  |
| PLAYING THE GAME                                                                                                    | 8  |
| CONTROLS1                                                                                                    | 3  |
| COMPETITIONS                                                                                                    |    |
| TRAINING AND CERTIFICATION                                                                                                    | 0  |
| GAME EDITOR                                                                                                    | 2  |
| SAVING & LOADING                                                                                                    | 3  |
| OPTIONS                                                                                                    | 3  |
| CUSTOMER SERVICE & TECHNICAL                                                                                                    |    |
| SUPPORT                                                                                                    | 4  |
|                                                                                                    |    |
| CREDITS                                                                                                    | υ. |

the trade

### WHAT IS UEFA?

Striker Pro 2000<sup>™</sup> is endorsed by The Union of European Football Associations (UEFA).

UEFA was founded in Basis, Switzerkand on Junen 15, 1954, and since then it has grown into the comestone of the game in Europe. UEFA is the parent body for European soccer and is one of the six continential confederations of FIFA, world soccer's governing body. Working and acting on behall of Europe's national associations, UEFA promotes and strengthans soccer's position as the most popular sport in the world.

UEFA has several objectives as a FFA condectation. Its intention is to foster a spirit of unity and solidarily among the members of Europe's soccer communities, from the teams and their stars to the millions who piay as a hobby Another UEFA responsibility is to organee and stage European competitions for clubs and national teams. In total, 13 competitions are currently organized by UEFA: 9 for National sides and 4 for Club teams. UEFA additionally administers the competitions and draws up appropriate regulations.

Beyond competitions, the organization strives to encourage the ideal of sportsmanship and Fair Flay not only on the field, but among the millions of spectators as well. It is at the forefront to improve safety and security at soccer matches and also contributes to humenitratine acuess such as disaster relief and anth-personnel mine campainins.

### Starting The Game

#### Make sure your Sega Dreamcast™ is properly set-up and ready to go. For more information, refer to the Instruction Manual that came with your Sega Dreamcast.

- Open the Disc Door by the pressing pressing the Open the extent of the extent of the ex
- Press the Power Button to start your Sega Dreamcast.
- Follow the on-screen instructions.

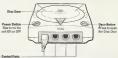

SEGA DREAMCAST HARDWARE UNIT

Use these ports to connect the Sepa Breamcast Controller or other peripheral equipment From list to right are Could Part A, Costard PAB, Control Pert C, and Control Port D, Use each ports connect comparise the players 1 to 4 respectively.

> Striker Pro 2000 is a 1 to 4-player game. Before turning the Sega Desencest power ON, connect, the controller(s) or other perpheral aquipment into the control ports of the Sega Desencest. To return to the title screen at any time, simultaneously press and hold the A, B, X, Y and Start Buttons. This will cause the Sega Deemcast to soft-reset the software and display the title screen.

Purchase additional controllers to play with additional people. For more information on the Sega Dreamcast controller, see page 6.

## Sega Dreamcast Controller

There are four different controller configurations available. The default Button Settings (Basic Game Controls) are described on page 13.

Note: Never touch the Anaka; Thumb Pad or Triggers LR while fuming the Soga Dreamcast power ON. Doing so may denug the controller inhibitisation procedure and result in matiunchon. If the Anakag Thumb Pad or Triggers LR are accidentally inoved while fuming the Segu Dreamcast power ON; immediately turn the power ON; immediately turn in g sure not to touch the comprese.

Note: For all controllers, to return to the title screen at any point during game play, simultaneously press and hold the A, B, X, Y, and Start Buttons. This will cause the Sega Dreamcast to soft-reset the software and display the title screen.

Arcade Stick

Here are the default controls if you are using an Arcade Stick:

Joystick: Move active player in the direction indicated

#### SEGA OREAMCAST CONTROLLER

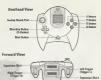

Start Button: Menu With Ball: A Button. Pass X Button: Shoot / Clear The Ball B Button: Through Ball Y Button: High Pass / Cross C Button: Sorint Z Button: Control Without Ball: A Button: Sitea Tackle in ball direction X Button: Sitea Tackle in ball direction B Button: Switch: Player Y Button: Tackle in player direction C Button: Sprint Z Button: Pressure closest opponent

### SEGA DREAMCAST ARCADE STICK

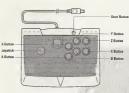

#### VISUAL MEMORY UNIT (VMU)

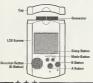

### VISUAL MEMORY UNIT (VMU)

While saving a game file, never turn OFF the Sega Dreamcast "power, remove the memory card or disconnect the controller.

### TITLE MENU

USING THE MENUS Use the Directional Buttons to move between the different options on each menu screen; press the A Button or Start Button to select or validate your choice. Some of the

options may not be available to you at the beginning, and will be shaded in grey until you unlock them.

When you wish to move to the next screen, use the D-Buttons to move down to the + icon and press the A Button or Start Button. Alternately, you may press the X Button, followed by the A Button or Start Button. To return to the previous screen, highlight the < icon and press the A Button or Start Button.

#### FRIENDLY

Start a match with up to four players. When the game is over, you'll be able to view detailed statistics and be given the option to play again or quit to the main menu.

#### LOAD FRIENDLY

You can pre-define your options and Friendly Game structure and then load them with this selection. This allows you to avoid the normal Friendly Game set-up routine. These pre-sels cannot be adjusted from this menu; they must be defined and stored first from the "Friendly Options" screen.

#### NEW COMPETITION

This will allow you to start a new Competition.

Some of these competitions are grayed-out and can be unlocked by successfully attaining the Certificates in the Training section.

### LOAD COMPETITION

This allows you to continue a previously-saved competition.

#### TRAINING & CERTIFICATION

This takes you to the practice mode and the UEFA Certificate tests.

#### OPTIONS

This allows you to adjust the various game settings.

# PLAYING THE GAME

Use the Directional Buttons to highlight a team and press the A Button or Start Button to select your choice Press the A Button or Start Button again to delete a previous choice). Each team's attributes are ranked from one to five stars. The more stars in a catedory, the better. You have three options in team selection: select both teams manually: select your team (by pressing the A Button or Start Button and let the CPU choose your opponent at random by pressing the X Button followed by the A Button or Start Button: or have both teams selected by the CPU by pressing first the X Button then the A Button or Start Button. The Y Button allows the user to clear previous selections.

#### GAME OPTIONS

Use the D-Buttons to select an option and press the A Button or Start Button to toggle between your choices. In some competitions, certain settings are already selected and can not be changed.

#### Weather

Fine - Rain - Snow - Random.

#### D Lighting

Day - Night - Random,

#### Extra Time

None – the match is over even if the score is tied

- Extra Time if the score is tied at the end of regulation play, the game will go into overtime.
- Penalties if the game is tied, the match is decided by penalty kicks. Golden Goal - if the score is tied at the end of the match, the game will proceed to "sudden death." The first team to score in sudden death overtime is the winner.
- Extra time and Penalties if the score is tied after extra time, the match is decided by penalty kicks. Golden Goal and Penalties - if neither team scores in the extra time, the match is decided by penalty kicks.

### Camera Mode

Choose the orientation of the camera – Sideline, End View or Overhead.

### Offside

Turn the Offsides rule on and off.

#### Duration

Set the total duration of a match

- 2, 5, 10 or 20 minutes.

#### ③ Stadium

Pick the stadium or set it to random. This option is not always available.

### Camera Distance

Set the distance of the camera from the pitch - from 3 to 15m.

In the Friendly Mode, you can save your sattings by selecting the Visual Memory Unit (VMU) icon with the D-Buttons and press the A Button or Start Button. Choose a present to save using D-Button 4 and +. You will automatically be prompted to save if you ve made any changes to the setting.

Caution: While saving a game file, never turn OFF the Sega Dreamcast power, remove the memory card or disconnect the controller.

#### LEAGUE STANDINGS (League competitions only)

This screen shows you the standings of the teams in the League Competition and League-like Competitions. Highlight the group number and press the **A Button or Start Button** to see the standings of the other groups for all competitions except League and Knockout.

#### NEXT MATCH (Knockout competitions only)

This screen displays the match-ups and the teams qualified for the Knockout competition.

### ASSIGN CONTROLLER

This screen will determine who plays which team in a multi-plays game. Use D-Buttons 4 and ≯ to select your telm. In a one-player league or cup, you will any be able to play the first team you choose on the Select Teams screen. You can choose your controller configuration in the Options menu. Turnth Pad In both the one-player or multi-player games. Press the A Button or Start Button to toggle between these choices once you have chosen your team.

#### TEAM MANAGEMENT

Striker Pro 2000 is a fast simulation game. Your victory will come from your ability on the field but several management options can help you improve your performance.

You decide the formation and strategy of your team and which of your twenty-two available players will start the game.

#### FORMATION and STRATEGY

There are seven formations, each with several variants. You can check the players' positioning on the field. When you are happy with your formation, you can refine your strategy and give more precise orders to your players.

#### SUBSTITUTION

If you want to make a change to the staring elevan, use the D-Buttons to highlight the player you want to replace and press the A Button or Start Button. Highlight the player you want to bring in as a substitute and press the A Button or Start Button again. The starting eleven are in white text; the substitutes in green text.

You can view each player's statistics screen by holding down the **Y Button** while he is highlighted. Each player is ranked in six attributes:

- Speed
  - Strength
  - Accuracy
    - Heading
      - Shooting
      - Fitness

In addition, each position will have its own particular stats:

Goalkeeper: Saves - Clean Sheets -Goals Conceded - Goals

Defender: Tackles Made - Fouls -

Goals - Total Cards

Midfielder: Passes - Goals - Tackles Made - Total Cards

Forward: Goals - Shots - Shots on Target - Total Cards

Player data is updated each time you play a match in the same competition.

#### TEAM STATISTICS (Competitions only)

This screen shows information about both teams' performances in the competition so far.

### TEAM SHEET

The match loading screen will show the players' names and their positions on the field for both teams.

#### DURING THE MATCH

Press the Start Button to bring up the ingame menu. You can access five menu screens by pressing the LIR Trigger. Navigate between the option with D-Buttons - and - and choose the settings with the D-Buttons < and . Press the Start Button again at any three to exit the menu and resume the match-

### Pause (default)

The in-game menu also acts as the pause screen, and allows you to restart or quit a friendly match, quit a competition or view a replay at any time.

### Action Replay

| Y Button     | Toggle Carnera Mode                                        |
|--------------|------------------------------------------------------------|
| A Button     | Pause Playback / Play<br>Toggles between Pause<br>and Play |
| Start Button | Quit Replay and<br>resume match                            |
| X Button     | Rewind                                                     |
| B Button     | Fast Forward                                               |

NOTE: Camera modes are Overhead, Freecam and Sideline. When in Freecam mode you can move the camera. Use the D-Buttons to move the camera left or right and to zoom in or out. Use LIR Trigger for a slow motion replay when in Freecam mode.

#### Match Stats

View the score, each team's shots, shots on goal, possession, territory, corners, offsides, fouls, yellow and red cards. This screen also appears at half time.

### Options

Here you can adjust camera views, camera distance, camera height, replay mode, player names, master volume, SFX volume and commentary volume. Tactics

Change your team's strategy and formation with this selection.

#### Substitution screen

On the left side of the screen is the current team, with the substitutes displayed on the right. A bax with theloyer's attributes appears to the left of the menu screen. The bars indicate each player's attributes appears to show his level of threes and fatigue. To make a substitution, press the A Button or Start Button to select the player coming off, than highlight his reglacement and press the A Button or Start Button again.

You can only make a limited number of substitutions during a match: five during a friendly match and three during a tournament match. NOTE: the players' names will remain in their original positions – this is because the substitution will not take place until the next stoppage of play.

#### Using the VMU in-game

In the "Assign Controller" screen, you can choose to control your players with either the **D-Buttons** or the Analog Thumb Pad. Whichever option you choose, you can then use the other control to manage your team formation and strategy through the VMU. If you choose to play the game with the Analog Thumb Pad, use the **D-Button** 

 $\star$  or  $\star$  to bring up the Team Formation screen on the memory card window. Pressing D-Button (  $\star$  or  $\star$  will obviously all the team formations. When you have made your selection, press D-Button  $\star$  days. In this way you can make  $\star$  alongs to your team Stables without your opponent seeing them.

#### END OF THE MATCH

Here you can see the score of the match the user has played, each team's shots, shots on goal, possession, territory, corners, offsides, fouls, yellow and red cards.

### NOTE: In Friendly Mode, you will find more detailed statistics concerning the match:

Games played
 Total goals
 Fastest goal
 Star player

Number of Won / Lost / Drawn
 Top Strikers
 Red / Yellow Cards

This will clearly show who was the best so far between the two competitors... Press the A Button to play another round.

### CONTROLS

Striker Pro 2000 is a game for all kinds of players. Beginners can start playing quickly with the basic controls.

However, to be able to beat the best teams, you will need to master all the advanced control features.

### BASIC IN-GAME CONTROLS (Default Controls)

|               | With Ball              | Without Ball                      |
|---------------|------------------------|-----------------------------------|
| A Button      | Pass                   | Stand-up Tackle in ball direction |
| X Button      | Shoot / Clear the Ball | Slide Tackle in ball direction    |
| B Button      | Through Ball           | Switch Player                     |
| Y Button      | High Pass / Cross      | Tackle in player direction        |
| Right Trigger | Sprint                 | Sprint                            |
| Left Trigger  | Control                | Pressure the closest opponent     |
| Start Button  | Menu                   | Menu                              |

### ADVANCED CONTROLS WITH BALL

Please Note:

For SHOOT, PASS and HIGH PASS the longer you hold the button down, the harder the player will attempt to kick the bail. How hard your player actually kicks the bail depends on his shooting strength ability and where he is positioned in relation to the ball.

#### A Button: Pass

PASS the ball towards the area you are facing. You'll take control of the closest player to the pass very early to direct him to the ball.

A Button + Opposite Direction will make the player perform a "backheel".

### X Button: Shoot

1

A SHORT TAP will take a quick shot.

A LONG PRESS will take a hard shot. The harder the ball is kicked the less accurate the shot will be.

Use the D-Buttons to choose a direction. To shoot high, move the D-Button in the opposite direction from where you are shooting when you release the you are shooting when you release the X Button. Point away from the goal after the ball has been kicked to apply swerve.

Special Features: IN YOUR OWN HALF: The X Button clears the ball.

B Button: Plays a through ball Pressing the B Button will make your player pass the ball to a player running in front of him. When you release the B Button, the first plays will pass to the second player. This is useful for getting past the defenders and getting your attackers in space to shoot on goal.

Y Button: High Pass / Cross A SHORT TAP will play a short high

A LONG PRESS will play a long range high pass.

### Right Trigger: Sprint

Hold down **R Trigger** to make your player run faster. This tires the player causing him to eventually sprint more slowly, and makes ball control more difficult. When the player is no longer in possession of the ball, his fatigue level will gradually improve.

#### Left Trigger: Control

Holding down L Trigger keeps the ball under close control. This can be used to bring down a ball in the set, to closely control the ball when dribbiling, to dummy a shot, or to drop the ball when you are the keeper (the keeper then comes under player control). A player who is controlling the ball is more difficult to tackle.

#### Left Trigger + X Button: Fake Shot

Left Trigger + B Button: Low Kick AlM low in a straight line in the direction in which the D-Button is pressed. A SHORT TAP will play a short low pass in front of you.

A LONG PRESS will play a long range low pass in the direction you are facing.

Left Trigger + Y Button: Chip Shot CHIP the ball in the direction the directional button is pressed.

#### WITHOUT BALL A Button: Stand Up Tackle in ball direction

Pressing the **A Button** will make your player attempt to gain possession of the ball from your opponent's player using a stand-up tackle and pass. Use this tackle to avoid fouls.

#### X Button: Slide Tackle in ball direction

Pressing the X Button will make your player attempt to gain possession of the ball from your opponent's player using a skiling tackle. This tackle is very useful when you un skile by side to your opponent. When you are close to him, use the D-Buttons to target the ball and press the X Button.

#### Y Button: Tackle in player direction

Pressing the **Y Button** will make your player attempt to gain possession of the ball from your opponent's player using a sliding tackle in the direction your player is running.

### Right Trigger: Sprint

Hold down the R Trigger to make your player run faster.

#### Left Trigger: Closest player run to the ball

When your opponent has the ball, press L Trigger (without using the D-Buttons) to order the closest player to your opponent to pressure him. B Button: Switch Player Pressing the B Button changes the player you are controlling.

#### A Button / X Button: Head / Special Shots

Releasing the A Sutton or the X Button as the ball comes down will make the player under your control attempt the most appropriate move to complete the action. This is context sensitive, but basically the player will attempt to perform that move as econ as possible form that move as econ as possible Polessing the button too away or late may result in the player falling to connect with the ball.

### SET PIECES

### Corner kick

The arrow indicates the direction the ball will be kicked in.

The longer you hold the button down, the more power will be put into the kick. Release the button to kick the ball.

| D-Buttons     | Choose a direction                               |
|---------------|--------------------------------------------------|
| X Button + D- | Buttons<br>Apply swerve                          |
| Right Trigger | Left Trigger<br>Higher / Lower Kick              |
| X Button      | Send the ball in a<br>specific area              |
| A Button + D- | Buttons<br>Pass the ball to a<br>specific player |
| B Button      | Select a player to<br>receive the ball           |

Free kicks work in the same way as corners.

### Defending position

| )-But | tons    | Move   | the wall |         |      |     |     |
|-------|---------|--------|----------|---------|------|-----|-----|
| Right | Trigger | / Left | Trigger  |         |      |     |     |
|       |         | Add /  | Remove   | players | 10 1 | hei | WBN |

### Attacking position

| D-Buttons     | Choose a direction                                                      |
|---------------|-------------------------------------------------------------------------|
| X Button + D- | Buttons<br>Apply swerve                                                 |
| Right Trigger | Left Trigger<br>Higher / Lower Kick                                     |
| X Button      | Shoot                                                                   |
| A Button + D- | Buttons<br>Pass the ball to a<br>specific player                        |
| B Button      | Select a player to<br>receive the ball. Press<br>again to switch player |

### Throw-in

Throws-in work in the same way as corners and free kicks.

| D-Buttons:    | Choose a direction                                                      |
|---------------|-------------------------------------------------------------------------|
| Right Trigger | / Left Trigger<br>Higher / Lower Kick                                   |
| X Button      | Throw the ball in a<br>straight line                                    |
| A Button + D- | Buttons<br>Pass the ball to a<br>specific player                        |
| B Button      | Select a player to<br>receive the ball. Press<br>again to switch player |
|               |                                                                         |

### Penalty Striker position

D-Buttons Choose a direction to shoot X or A Button Shoot

The direction can be changed right up until the point when the ball is struck.

The longer you hold the button down, the more powerful the kick will be. Be aware that this will lower your accuracy!

### Goalkeeper position

D-Button ( and ) Choose a direction in which to dive X or A Button Make the keeper dive

### COMPETITIONS

Striker Pro 2000 offers you three different kinds of competition, each which their own teams and rules.

### CLUB-ORIENTED COMPETITIONS

### Super Trophy

This is a European league competition, comprised of the most famous clubs in Europe, Choose your team from more than 40 Club squads.

The first stage of the Super Trophy is made up of 32 Teams. Up to 8 players may take part. Round 1 consists of four leagues of 8 fearts: Every team plays every other team twice, with the top two teams from each league advancing to Round 2.

Round 2 consists of 2 leagues of 4 teams. Every team plays every other team twice, with the top two teams advancing to the Final round. In the event of a tie in the Final, the match is decided with extra time and then penalty koks.

#### NATIONAL TEAMS-ORIENTED COMPETITIONS

These competitions will not be available at the beginning of the game. To unlock these competitions, go to the Certification mode and get appropriate certificates.

#### National Team Qualifiers

This selection allows you to play the qualifying round for the National Team Finals. This mode will be available if you have reached 3 out of 10 in each test in the Certification Mode.

The Compatition consists of 49 teams, You may choose to play as any of these teams. The teams are split into 9 groups of 5 or 6 teams each. These groups are pre-defined and you cannot change them. Each team plays one home and one away match against all the other group members.

The top-ranked team from each group moves to the finals. In the event of a lie, the winner is calculated using goal difference, then goals scored, then goals conceded by the tied teams. The second-place team with the best record from all the groups also goes through to the finals. The remaining eight secord-place teams enter a single knockout round, with four teams moring on to the finals. If you qualify for the finals, you will proceed directly to the National Team Finals game.

### National Team Finals

If you have played the National Team Qualifiers and have succeaded in qualifying, you will have accease automatically to this mode after the end of the qualifying mode. Otherwise you can choose your team from 51 National Teams. This mode will also be available if you have reached 3 out of 10 in each test in the Cartification Mode.

The finals are made up of 16 teams. The competition starts as a group system, with the teams being split into four groups of four. Each team plays every member of its group once.

The top two teams from each group move on to a straight knockout competition. In the event of a tie, the winners are decided by comparing goal difference, then goals tor, and then goals against the led team. If a winner is still not calculable, the draw is resolved with the tass of a coin. The Knockout competition runs a simple Quarter-finals, Sami-finals and Finals system. In the event of a drawn match, the game continues to extra time. If the game is still drawn it goas to a penalty shoot-out unit there is a winner.

### ① Territories Cup

The Territories Cup allows you to take part in a cup based on major world Territories. You must complete each territory to enable access to the next territory.

You need to score at least 5 out of 10 on each of the tests in Certification Mode to unlock this competition. The cup is a standard league-based cup, with the player having to come out on top of the league to win the cup in each territory. In the event of a tie between two (or more) teams, the winner will be clocided by comparing goal difference, then goals scored for, and than goals scored against the tied team. If a winner still can't be cleacted, then the winner will be selected by the toss of a coin. Each team plays every other team twice (home and away).

### **Bonus Competition**

If you have scored 8 out of 10 in each test of the Certification Mode, you will have access to a special competition.

#### GENERIC COMPETITIONS

This mode contains short competitions, specially designed for multiple players. You can decide to play a complete league or a straight Knockout tournament.

### C League

The League Mode is a championshipsple competition. You can play with up to eight human- or CPU-controlled teams. This mode uses standard league rules, with 3 points awarded for a win, 1 for a drew, and none for a loss. In the event of a tie, the winner is decided by comparing goal difference, then by goals scored, then by goals conceded by the tied teams. If a decision is stil not possible, the winner is decided to conin.

### ③ Knockout

The Knockout game is a Cup-like competition. Up to eight human teams may take part in the competition with the whole Knockout being made up of 4, 8, or 16 leams. Players may select from any of the cub teams or international teams available to them at that stage. Golden goal and penalties, exite time and penalties or golden goal decide drawn matches.

### CLASSIC MATCH

You will have the chance to reptay historical matches and maybe envirtehistory. Four Club and four international matches are available but at the outset only the first four matches can be accessed. The others are unlocked as you progress through the classic match scenarics. In this mode, you cannot select which team you play; this is predefined.

### TRAINING AND CERTIFICATION

The training mode will let you practice and improve your scores riskins on the field. Along with the set practice sessions (aimed at improving particular skills) you can also take the tests for the UEFA Payer, Trainer and Coach Carificates. Completing these tests will give you access to special teams and competitions.

### PRACTICE MODE

Selecting this mode will move you to the Camera screen, where you can set up the cameras for the practice session.

### Camera Mode

Choose the orientation of the camera.

### Camera Distance

Sets the distance of the camera from the pitch.

Once you've set your camera, you'll move to the Training Game menu. This offers five training sessions aimed at teaching you specific skills. At the start of each skill session you will be given some instructions in the text box (scroll down the text with D-Buttons A and ~). Each practice session will give you several offiremat situations for soll you are practicing. When you are confident that you have learned the skill, you can exit that session by pressing the **Start Button**. You can then select another practice session or move on to Certification mode or another part of the game.

The skill sessions available are:

- Shooting at Goal
- Passing the Ball
  - Crossing and Heading
     Set Pieces
     Penalties

### CERTIFICATE AWARD

When you are confident with your skills, it is time to take the UEFA Certificate tests!

This mode tests your skills and controls, and also unlocks new teams and competitions.

Before you take the test you can set up the camera distance from the side line. This screen also shows your current scores in the individual parts of the certificate test.

After loading you'll see the Certificate Test menu. This shows the six sections of the test. You'll see some instructions at the start of each test You'll also see an overhead diagram showing the start position of you and your teammates (yellow circles), the start position of the keeper and any defancias (ad circles). This diagram also shows the red and yellow markers that indicate areas of the field that you must not enter.

There will be 10 stages to each skill test. The current stage and your score are indicated in the bar in the top lefthand corner. The six Certificate Tests are:

Shooting
 Detending
 Passing
 Penalties
 Setpleces
 Freeplay

If you have practiced your skills, you'll be able to score high enough to unlock extra teams and competitions.

### GAME EDITOR

The Game Editor allows you to create your own personalized teams. You can edit the international and club teams, and the names of the competitions with it as well. Move the D-Buttons to highlight an option then press the A Button or Start Button to confirm your choice. EDIT CUSTOM TEAMS

This screen allows you to create up to 8 of your own teams. You can name them and design the uniforms for the goalkeeper and the players.

#### To choose a custom team

Highlight the team number. Then press the A Button or Start Button.

To change the name of each custom team

- Highlight the name. Then press the A Button or Start Button.
- 2 Select letters by pressing the A Button or Start Button
- When Inished, highlight the ← icon and press the A Button or Start Button.

To cycle through the 5 different designs of Shirts, Sleeves, Shorts and Socks Highlight the number. Then press the

A Button or Start Button

To change the colors Highlight the boxes. Then press the A Button or Start Button.

#### To edit the individual players

Highlight the player icon in the bottom right-handed corner. Then press the A Button or Start Button. Press R/L Trigger to rotate the player and view your changes.

### EDIT PLAYER

Edit the name, facial features and boot color of individual players in your custom teams from this screen.

### EDIT INTERNATIONAL TEAMS

| choose an International Team                                                                                                    |
|----------------------------------------------------------------------------------------------------|
| <ol> <li>Highlight the team number<br/>Then press the A Button or Start<br/>Button</li> <li>Cycle through the 73 international<br/>teams to select the team</li> </ol>                                                                                                    |
| change the player's name<br>Highlight the player's name.<br>Then press the A Button or Start<br>Button.                                                                                                    |
| Constant of the second second s |

You'll move to the keyboard screen after each selection.

### EDIT CLUB NAMES

This works in exactly the same way as the International Team editor.

#### EDIT COMPETITION NAMES

Highlight the competition you wish to rename and press the A Button or Start Button. You are then taken to the keyboard screen.

### SAVING AND LOADING

### SAVING

You can save your game whenever the VMU symbol appears on your screen. Highlight the memory card symbol using the D-Buttons and press the A Button or Start Button. On the Save screen, press the A Button or Start Button to save your game.

#### LOAD COMPETITION

To load a previously saved competition, highlight "Load Competition" on the Main Menu and press the A Button or Start Button. Select the competition you'd like to load and press the A Button or Start Button.

#### LOAD FRIENDLY

From the Main Menu, highlight "Load Friendly" and press the A Button or Start Button.

This allows you to quick-start a friendly game with your pre-configured options and settings. Use the **D-Buttons** to select the friendly pre-set structure (games and options) you have previously set-up and saved in the Friendly mode.

### LOAD OPTIONS

In the Main Menu highlight "Load Options" and press the A Button or Start Button. You will be able to load the previously-saved settings.

### OPTIONS

#### GAME EDITOR

See the "Game Editor" section. GAME DIFFICULTY

Use D-Buttons 4 and > to change the highlighted setting.

#### Game Speed

This changes the speed at which the match will be played.

#### Game Pressure

This affects how quickly the CPU team will attempt to gain possession of the ball.

### AUDIO

Use D-Buttons 4 and > to change the highlighted setting:

- Master Volume
- Music Volume
  - Commentary Volume,
  - Sfx Volume
    - Sound Mode Use the A Button or Start Button to choose Mono or Stereo.

#### CONTROLLERS

This allows up to 8 different players to choose one of four different controller configurations.

### SCREEN POSITION

This allows you to reposition the screen to suit your TV.

#### RESET SETTINGS

Allows you to restore the default settings.

### LOAD OPTIONS

Load previously saved settings with this selection.

### PREVIOUS

Takes you back to the previous menu screen.

Note: You can also go back to a previous menu by pressing the B button.

### Customer Service and Technical Support

Infogrames North America provides castions service, news, domos and technical support via these services: Phone: Infogrames North America has some of the friendiset and knowledgeable technical Support Representatives in the technical Support Representatives in the between the following hours: Monday hourses that Subhourses that Subhourses that Subhourses that Subset (see Support Support Support Hourses) and Support Support (408) 295–400.

FAX: Our FAX number is (408) 246-0231. ONLINE: http://www.us.infogrames.com Mail: Infogrames.Tech Surjoot

Infogrames Tech Support 5300 Stevens Creek Blvd., Ste. #500 San Jose, CA 95129

Infogrames Hint Line

1-900-454-HINT: \$.99/minute. If you're under 18, please get a parent's permission before calling.

Other Infogrames Products

To order other fine products from Infogrames, call 1-800-245-7744 or visit our web site.

### CREDITS

Bruno Bonnell proudly presents a game distributed by Infogrames, & developed by Rage Games Ltd.

Special thanks to: Jean-Philippe Agati, Deputy Managing Director Infogrames Publishing. INFOGRAMES SPORTS STAFF

Infogrames Sports Vice President: Michael Sportouch. Brand Manager

Stéphane Dupas.

Producer: Feargus Carroll, Jez Sherlock.

Product Manager: Laurent Claramonte. Product Manager Assistant: Thomas Otton.

#### INFOGRAMES

Marketing Artwork: Emmanuelle Tahmazian, Michel Mégoz, Sophie Meliet, Sylvie Combet, Patrick Chouzenoux, Olivier Lachard, Béatrice Vrdoljak.

Technical denartment Emmanuelle Périgault-Vigier, Rebecka Pernered OA manager: Olivier Robin. Qualitative section manager Dominique Morel Conrdinator: Emmanuel Desmaris. Assistant coordinator: Sébastien Soulier. Toetore · Christophe Labrune. Jocelvn Cioffi, Jean-vves Lapasset, Nicolas Pacaud Debugging section supervisor

Stéphane Pradier.

Coordinator: Bruno Trubia

#### Team leader: Anthony Macaré.

Testers: Abdenour Bachir, Alexandre Migeon, Farid Hammoumraoui, Mbokah Same Essaka.

Legal: Étienne Piquet-Gauthier, Tim Peel.

License manager: Étienne Piquet-Gauthier.

Localisation: Jim Murdoch, Sylviane Pivot, Valérie Malllot.

Translation: Monika Steinhauer Beate Reiter, Béatrice Rodriguez.

Public relations: Catherine Louvier.

RAGE SOFTWARE

Executive Producer: Trevor Williams.

Design & Programming: Tony McCabe. Initial Concept: Andy Williams. Lead DC Programming: Antonio Argentieri. Programming: Paul Kerby, Mark Hula, Andy Williams.

Graphic Art: Gordon Theobald, Richard Morrall, Steve Johnson, Lee Seabridge

Audio Programming: John O'Dowd, Rob Mann.

Project Management: Julian Widdows, Scott Phillips,

Data Research: Dean Bent, Chris Dolman, Jody Craddock, Stuart Williams, Scott Phillips.

Commentary Script: Paul Kerby, Dean Bent, Ade Williams, Kev Bruce.

> Localisation: Paul Kerby.

Rage QA:

Dean Bent, Chris Dolman, Jody Craddock, Stuart Williams, Ade Williams, Lee Mather.

Special Thanks to: Philippe Larribau, Caroline Fauchille, Jacqueline Penot, Dave Percival, Colorado Advertising Agency, Ade Williams, Alan Webb, (Rage Liverpool), BBC Studios. Audiomotion Ltd.

Very Special Thanks to: Neil Cartwright, Derek Dudley, Glenn Roedar, Jonathan Pearce, Ron Atkinson, Ruud Gulit, Lilian Thuram, Éric Besnard, Jean-Luc Arribart, Bruno Longhi, Giovanni Galli, Dieter Nickles.

Infogrames North America, Inc.

Director of Marketing, Sports and Racing: Laddie Ervin. Product Marketing Manager: Corey Tresidder.

Producer: Slade Anderson. Package Design: Matt Abrams, Mark Glover.

Manual: Bruce Harlick, W.D. Robinson.

Jason Cordero.

Testers: Johnny Brown, Jamie Fike, Rick Fish, Bill Fitts, Marie Person, Kingsley Sur.

#### 90-Day Warranty

Infogrames North America, inc. warrans for a period of 30 days from the date of purchase by the original purchase of this software test the modium on which is its centered will be free from defects in materials and workmanship. Defective modia which has not been subjected to missues, excessive vees or damage due to carelessness may be returned during the 50-day period without changa. To receive warranty service.

1. DO NOT return your defective disk to the retailer.

Neight integrammes North America: Customer Service of the problem by calling (46) 258-5400 between the hours of 8 and 5 and Pacific Timel Monden through Fidley Hease do not stand your disc to Integrames North America can also be reached 24 hours a day by FAX at (469) 246-623) or on the World Wide Web at http://www.ins-support.com.

3. If a Customer Service Technician is unable to solve this problem typotone, you will be given a Return Authorization number. Record this number on the outside packaging at your disc (be sure your packaging is at least 4" x 6", as many shipping companies will not ship entrying smiller.] Sond the disc and your sales all or similar prochoractions within the 60-day warranty seriot to Customer Server, Infogrames North Américo, Inc., 5300 Stevens Creek Bivid., Sure 500, San Jase, CA 8512.

After the 90-day period, defective media may be replaced in the United States for \$10 (U.S. dollars; plus 8.25% sales tax if the purchaser resides in California). Make checks payable to Infogrames North America, and return to the address listed above. (To speed processing, place do not return manuals or game boxes.)

#### COPYRIGHT NOTICE

Peckaping 05 2020 inforgames North America, Inc. Developed y Rage Games, Ltd. © 2000 Rage Games Ltd. All Right Reserved. Development of the second second s

#### ESRB RATING

This product has been rated by the Entertainment Software Rating Board. For information about the ESRB rating, or to comment about the appropriateness of the rating, please contact the ESRB at 1-800-771-3772.